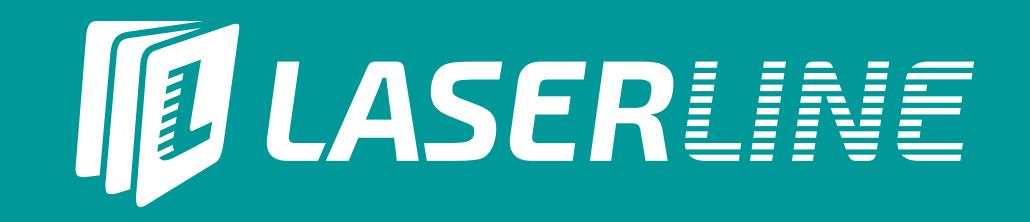

# **Druckdatenanleitung**

Stand: Mai 2024

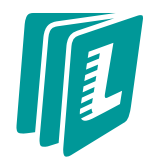

### 2/19 **Inhalt**

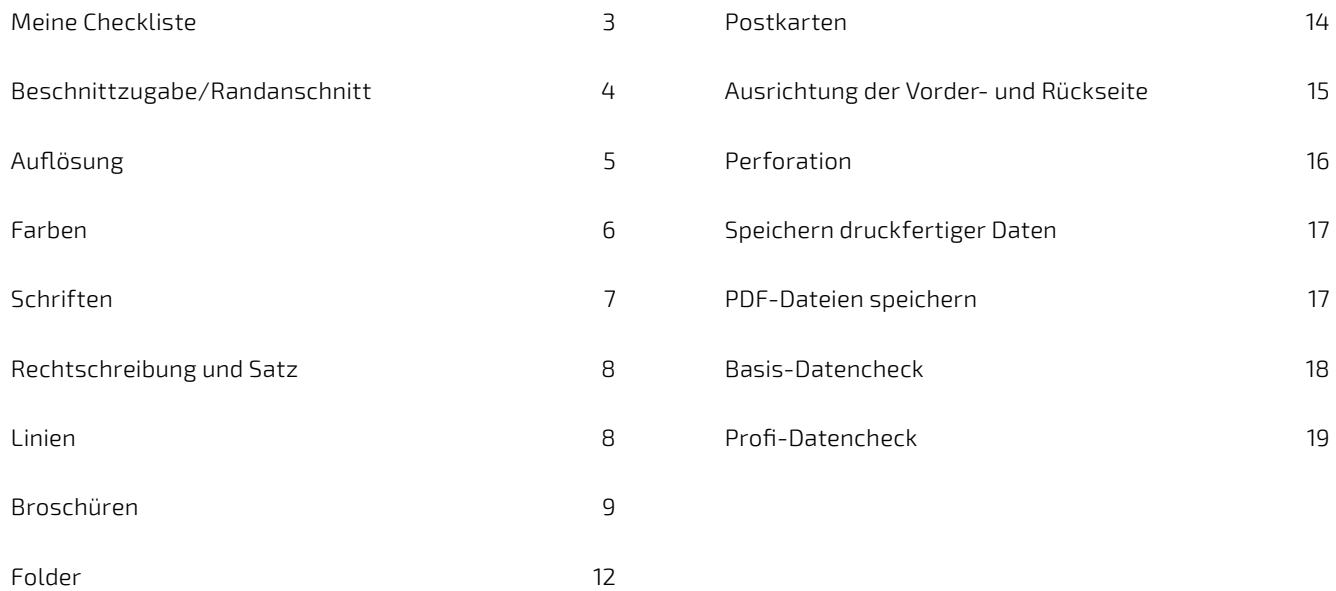

#### 3/19 **Meine Checkliste**

- Ist das Dokument in CMYK angelegt, sind Sonderfarben angelegt?
- Enthält die Datei keine Multimedia-Inhalte, Kommentare oder Formularfelder im Druckbild bzw. Beschneidungspfade (Photoshop)?
- Ist die Datei in Graustufen angelegt, wenn ein Druck in Graustufen bestellt wurde?
- Ist die Datei im offenen Endformat zuzüglich umlaufend 2 mm Beschnitt angelegt?
- Sind die Inhalte, die nicht angeschnitten werden dürfen, weit genug vom Rand entfernt platziert (mind. 3 mm, bei Kalendern, Schreibblöcken und Broschüren mit Wire-O-Bindung mind. 20 mm an der Bindungsseite)?
- Stimmt die Seitenzahl des Dokumentes mit der Seitenzahl der Bestellung überein? (Sind alle überflüssigen Seiten gelöscht? Sind alle Seiten eindeutig gekennzeichnet?)

Alle Punkte abgehakt?

- Dann können Sie Ihre Daten jetzt an uns übermitteln.
- Sollten Sie sich nicht ganz sicher sein, ob Sie wirklich alles beim Anlegen Ihrer Druckdaten beachtet haben, gibt Ihnen unsere ausführliche Druckdatenanleitung auf den folgenden Seiten zahlreiche Tipps.
- Zudem haben Sie die Möglichkeit, während Ihrer Bestellung unseren Profi-Datencheck zu wählen!
- Viel Vergnügen mit Ihrem fertigen Druckprodukt wünscht Ihnen Ihr Team von [www.laser-line.de](http://www.laser-line.de/)[!](http://www.saxoprint.de)
- Richtiges Dateiformat? PDF (vorzugsweise PDF/X-4), JPG, TIFF.
- Sind die Schriften eingebettet bzw. in Pfade/Kurven gewandelt?
- $\checkmark$ Sind die Bilder hoch genug aufgelöst (mind. 250 dpi, Strichbilder 1200 dpi)?
- Sind alle Linien dick genug? Verstecken sich in der Datei  $\checkmark$ eventuell zu dünne Linien, die durch das automatische Skalieren sichtbar werden?
- Sind alle Hilfslinien gelöscht oder ausgeblendet? V
- Ist alles richtig geschrieben (Achtung: Zahlendreher  $\sqrt{ }$ und lesbar (Schriftgröße, Kontrast)?

**LASERLINE** DRUCKDATENANLEITUNG

**LASERLINE** DRUCKDATENANLEITUNG

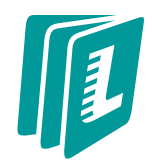

#### 4/19 **Beschnittzugabe/Randanschnitt**

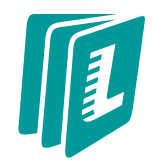

#### **OFFENES ENDFORMAT**

Unter einem offenen Endformat verstehen wir das Format, das entsteht, wenn Sie Ihr Endprodukt komplett aufklappen.

#### **GESCHLOSSENES ENDFORMAT**

Unter dem geschlossenen Endformat verstehen wir das Format, das Sie sehen und messen können, wenn Sie Ihr Endprodukt in seiner fertigen Form in den Händen halten. Dies ist auch das Format, das Sie bei Ihrer Bestellung angeben bzw. auswählen.

### $\bullet$  Nutzen Sie zur Erstellung Ihrer Dokumente unsere kostenfreien Druckvorlagen unter:

[https://w](https://www.laser-line.de/druckvorlagen)ww.laser-line.de/druckvorlagen.

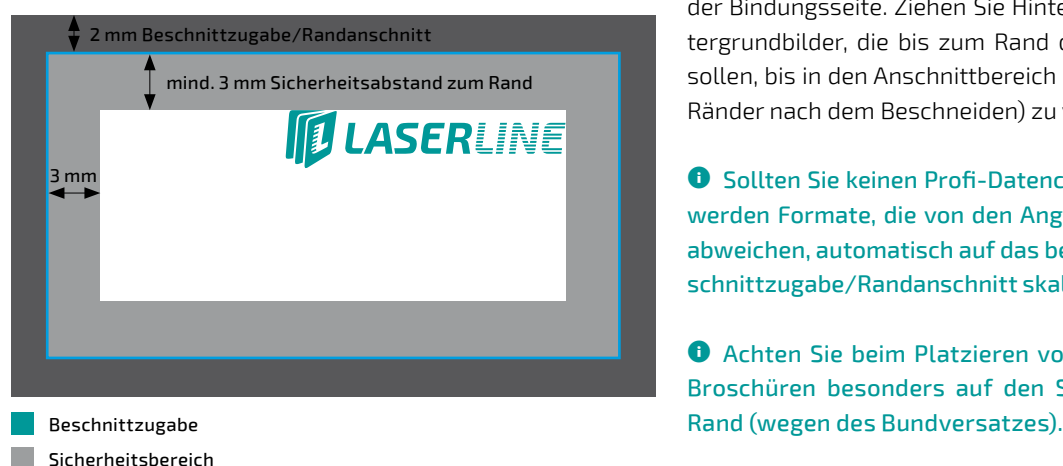

- Informationsbereich
- Endformat

Legen Sie Dokumente immer im offenen Endformat zuzüglich umlaufend 2 mm Beschnittzugabe/Randanschnitt an, um zu verhindern, dass wichtige Informationen angeschnitten werden. Bitte beachten Sie bei folgenden Produkten einen abweichenden Randanschnitt:

- **O** 1 mm bei Briefumschlägen
- **O** 3 mm bei Werbetechnik-Produkten, Klatschpappen, Präsentationsmappen und Monatskalendern
- **O** 5 mm bei Prospekten (Rollenoffset)
- **O** 15 mm bei Textilspannrahmen

Texte und Bilder sollten Sie mindestens 3 mm vom Rand des Endformates entfernt platzieren. Bei Kalendern, Schreibblöcken und Broschüren mit Wire-O-Bindung berücksichtigen Sie aufgrund der Bindung bitte einen Abstand von 20 mm an der Bindungsseite. Ziehen Sie Hintergrundgrafiken und Hintergrundbilder, die bis zum Rand des Dokumentes reichen sollen, bis in den Anschnittbereich hinein, um Blitzer (weiße Ränder nach dem Beschneiden) zu vermeiden.

**O** Sollten Sie keinen Profi-Datencheck ausgewählt haben, werden Formate, die von den Angaben in Ihrer Bestellung abweichen, automatisch auf das bestellte Format ohne Beschnittzugabe/Randanschnitt skaliert.

 $\bullet$  Achten Sie beim Platzieren von Bildern und Texten in Broschüren besonders auf den Sicherheitsabstand zum

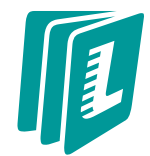

#### 5/19 **Auflösung**

Wir empfehlen für die meisten Druckprodukte eine Bildauflösung von mindestens 250 dpi bei Graustufen und Farbbildern (bei Originalgröße) um ein optimales Druckergebnis zu gewährleisten. Bitte beachten Sie bei folgenden Produkten eine abweichende Auflösung:

- **O** Auflösung von mind. 150 dpi Plakate, Werbetechnik-Produkte mit Text
- $\bullet$  Auflösung von mind. 72 dpi Werbetechnik-Produkte

i Werbetechnik-Produkte, die in einem Maßstab 1:10 angelegt sind, bitte in einer Auflösung von mind. 1.500 dpi abspeichern.

Strichbilder (z. B. Texte mit einer niedrigen Schriftgröße und Zeichnungen) sollten mit einer Auflösung von 1.200 dpi angelegt werden, um "Sägezahneffekte" zu vermeiden. Diese entstehen, weil Strichbilder im Gegensatz zu Abbildungen mit fließenden Übergängen harte Farbkanten und hohe Kontraste aufweisen.

 $\bullet$  Legen Sie Ihre Grafiken und Bilder von vornherein in der richtigen Größe und Auflösung an. Ein späteres Erhöhen der Auflösung bzw. Skalieren (Vergrößern) führt zu einer Verschlechterung der Qualität.

Je höher die Auflösung umso größer die Datenmenge. Um diese zu reduzieren, empfehlen wir Ihnen, Ihre Bilder auf den Ausschnitt zu beschneiden, den Sie verwenden möchten (Abb. 1).

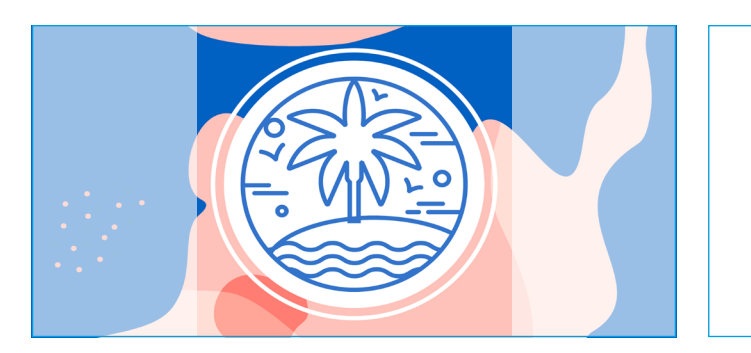

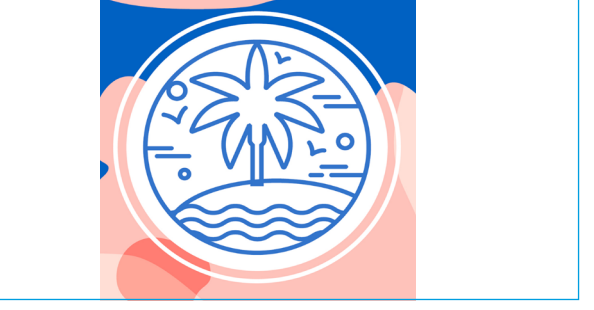

Abb. 1: Beschneiden von Bildern zur Reduzierung der Dateimenge

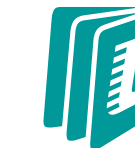

### **Farben**

6/19

#### **SONDERFARBEN**

**ANLEGEN VON FARBEN UND FARBMODUS**

Sonderfarben sind vordefinierte Volltonfarben sowie definierte Basisfarbtöne, also feste Farbnuancen, deren Vorteil darin besteht, dass sie separat gemischt und dadurch im Druck als Einzelfarbe aufgetragen werden. Das bedeutet, sie werden stets im exakt gleichen Verhältnis gemischt und bieten daher eine hohe Sicherheit für immer gleich bleibende Farbigkeit und somit bestmögliche, farbgetreue Reproduzierbarkeit.

Es gibt verschiedene Anbieter von sogenannten Sonderfarben:

**O** Pantone (Hexachrome)

- o HKS
- $O$  RAL

**O** HKS- und Pantone-Sonderfarben lassen sich grundsätzlich auch in CMYK-Farben wandeln. Dabei kann es aber zu Abweichungen in der Farbe kommen.

Legen Sie Ihre Dokumente in Graustufen, CMYK oder als Sonderfarbe an, nicht als RGB!

Legen Sie HKS- und Pantone-Sonderfarben als solche an und achten Sie auf die korrekte Angabe der Farbnamen, um Farbverfälschungen zu vermeiden.

HKS K bzw. Pantone C für Kunstdruck-/Bilderdruckpapiere HKS N bzw. Pantone U für Naturpapiere

Entfernen Sie vor dem Speichern alle überflüssigen Farben (z. B. aus Ihrer Farb- oder Mischpalette), damit für den Druck wirklich nur die von Ihnen gewünschten Farben verwendet werden. Legen Sie bitte keine vorseparierten Dateien an! Das heißt, dass Sie Ihre Datei nicht in vier verschiedene Ebenen aufspalten sollen (jeweils eine für die Farben Cyan, Magenta, Yellow = Gelb, Key = Schwarz).

Wir empfehlen Grauflächen in einer Schwarzabstufung anzulegen um ein einwandfreies Druckergebnis zu erzielen. Bei Grauflächen, die mit 4 Farben angelegt sind, kann es zu Farbschwankungen kommen.

 $\bullet$  Druckmaschinen drucken vierfarbig in CMYK. RGB ist in erster Linie für die Darstellung von Farben am Bildschirm geeignet.

Stellen Sie Schriften, Logos und andere Elemente nicht zu dicht an den Seitenrand, da diese sonst angeschnitten werden könnten. Wir empfehlen einen Abstand von 3 mm zum Seitenrand. (siehe Seite 4 Beschnittzugabe/ Randanschnitt)

Die Schriftgröße sollte mindestens 6 pt betragen, um eine gute Lesbarkeit sicher zu stellen. Beachten Sie bitte, dass die allgemeine Lesegröße für Texte 12 pt ist. Je größer Ihr Produkt, desto größer die optimale Schrift. Das heißt, 6 pt sind beispielsweise für Visitenkarten eine vertretbare Größe, jedoch auf Plakaten oder Flyern so gut wie nicht mehr lesbar.

Schriften müssen in Pfade konvertiert oder ins Dokument eingebettet sein, um Probleme mit der Schriftweite etc. von vornherein zu verhindern. Besonders bei der Verwendung

von schwarzen Texten sollten Sie keine Mischfarbe (CMYK) verwenden, sondern Schwarz mit 100 % im K-Kanal anlegen.

 $\bullet$  Es gibt Standardschriften, die auf den meisten PCs installiert sind. Es gibt jedoch auch programmtypische Schriften, die nicht auf jedem Rechner installiert sind und damit nicht angezeigt werden können bzw. in eine Standardschrift gewandelt werden. Um dies zu vermeiden müssen die Schriften eingebettet werden.

 $\bullet$  Vermeiden Sie Schriften wie "Kalinga", "Kartiga", "Amatic" und "Amatica", da es bei diesen zu Fehlern im Druckbild kommen kann. Ist eine Nutzung unvermeidbar, konvertieren Sie die Schrift in Pfade/Kurven.

Lorem ipsum dolor sit amet, consectetuer adipiscing elit. Aenean commodo ligula eget.

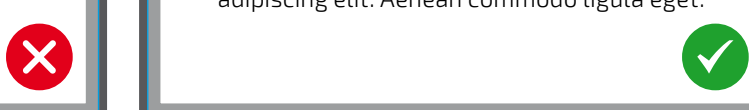

Schriften, die sich in ihrer Helligkeit nicht wesentlich vom Hintergrund ab-

heben, sind schwer lesbar

Lorem ipsum dolor sit amet, consectetuer adipiscing elit. Aenean commodo ligula eget.

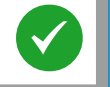

Die Schriftgröße ist stets an die Größe des Endproduktes anzupassen um eine Lesbarkeit sicher zu stellen

### **Rechtschreibung & Satz**

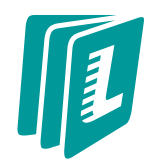

Wir übernehmen keine inhaltliche Kontrolle. Überprüfen Sie bitte bei mehrseitigen Dokumenten bzw. bei Dokumenten mit Falz, ob die Ausrichtung und die Reihenfolge der Seiten eindeutig erkennbar sind.

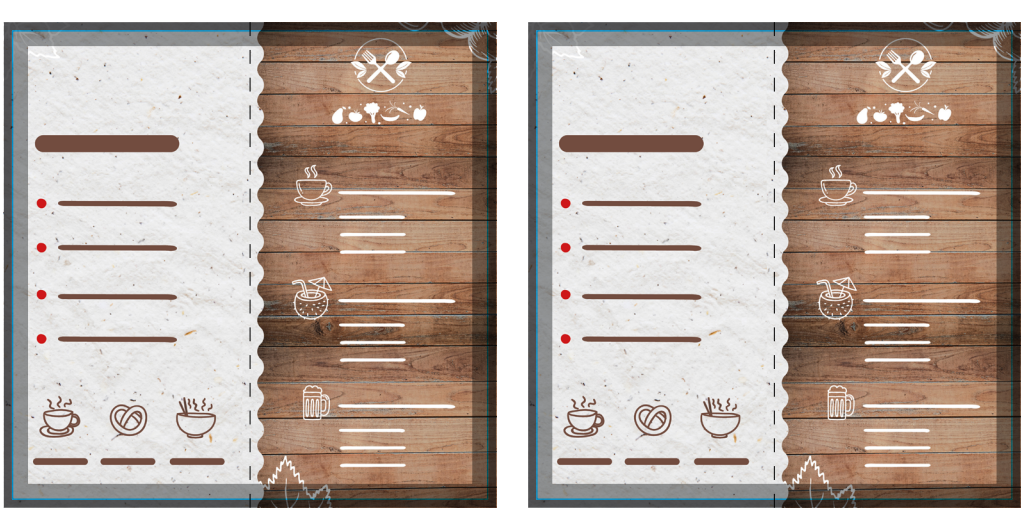

Außenseiten Innenseiten

## **Linien**

Verwenden Sie keine Haarlinien. Diese sind zu dünn um ordnungsgemäß gedruckt zu werden. Linien sollten mindestens 0,125 pt stark bei einem Farbauftrag von mindestens 40 % sein. Wir empfehlen Ihnen, keine Rahmen zu verwenden, die als Umrandung für das gesamte Dokument (Endformat) dienen sollen, da diese durch die branchenübliche Anschnitttoleranz angeschnitten werden können.

 $\bullet$  Linien, die mit einer zu geringen Stärke angelegt sind, werden von unseren Prüfprogrammen automatisch verstärkt. Achten Sie bitte darauf, dass sich in Ihrem Dokument keine Linien mit einer Strichstärke von 0 pt verstecken, die dadurch zum Vorschein kommen könnten.

8/19

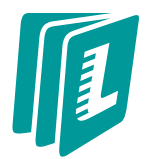

### **Broschüren**

9/19

#### **BUNDVERSATZ**

Beim Falzen von Broschüren mit hohem Seitenumfang kann ein Treppeneffekt, der sogenannte Bundversatz, entstehen, da es die mittleren Seiten nach außen treibt. Wenn anschließend die Broschüre an dieser Stelle beschnitten wird, sind die inneren Seiten dementsprechend kürzer. Damit randnahe Objekte wie Seitenzahlen, Linien und andere Elemente nicht angeschnitten werden oder zu nahe an der Papierkante stehen, sollte von Ihnen bereits beim Erstellen von Druckdaten die Verdrängung berücksichtigt werden.

Damit randnahe Objekte wie Seitenzahlen, Linien und andere Elemente nicht angeschnitten werden, nehmen wir für Ihre Daten eine minimale anamorphe (unproportionale) Skalierung vor. Halten Sie dafür bitte einen Sicherheitsabstand von 5 mm zur Papierkante ein.

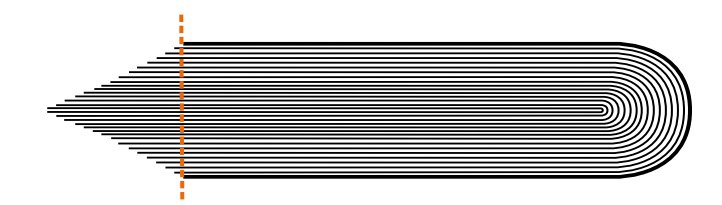

Schematische Darstellung des Bundversatzes

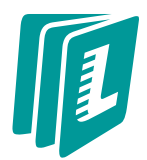

### **Broschüren**

10/19

### Klammer- und Ringösenheftung, Wire-O-Bindung

#### **INHALT UND UMSCHLAG**

### **FALTUMSCHLAG (FÜR KLAMMER- UND RINGÖSENHEFTUNG)**

Legen Sie bitte alle Umschlags- bzw. Inhaltsseiten als fortlaufende Einzelseiten, beginnend mit der Titelseite an (Abb. 1). Bitte liefern Sie je eine separate Datei für Umschlag und Inhalt.

Beim Faltumschlag ist die Seite zum Einschlag 2 mm kürzer und der Einschlag 4 mm kürzer anzulegen (Abb. 2).

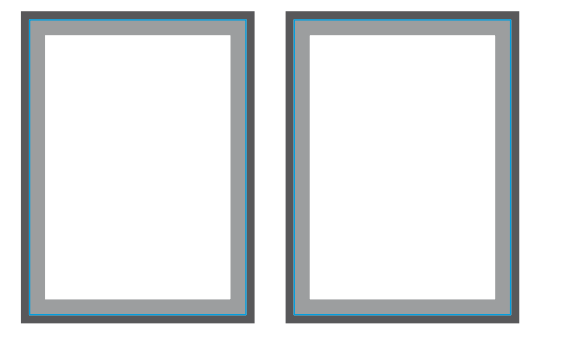

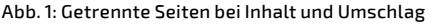

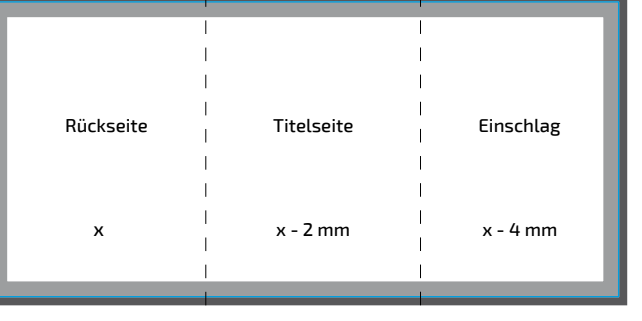

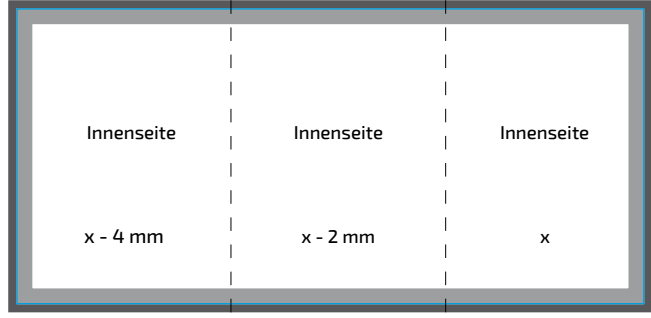

Abb. 2: Vormontierte Seiten bei Faltumschlag

i Vergessen Sie bitte nicht, überflüssige Seiten vor dem endgültigen Speichern aus der Datei zu entfernen. Gewünschte weiße Seiten müssen in der Datei verbleiben.

**O** Bei der Übermittlung von einzelnen Dateien muss in den Dateibezeichnungen die Seitenzahl enthalten sein. Eine Sortierung nach den Seitenzahlen im Dokument wird nicht vorgenommen.

# **Broschüren** Klebebindung

#### **INHALT**

11/19

Legen Sie bitte alle Inhaltsseiten als fortlaufende Einzelseiten an (Abb. 1). Die erste und letzte Seite des Inhalts werden zur optimalen Haltbarkeit der Broschüre auf den Umschlaginnenseiten 5 mm überklebt, dadurch gehen 5 mm sichtbare Gestaltungsfläche verloren.

 $\bullet$  Wir empfehlen daher einen Sicherheitsabstand zum Bund von 10 mm.

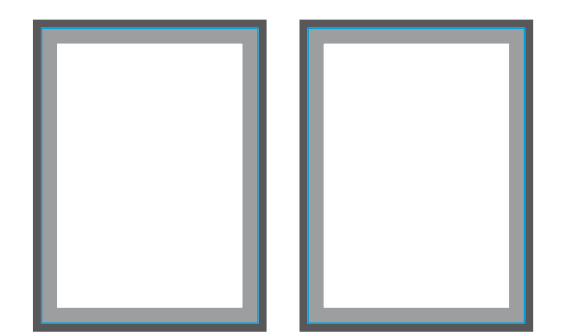

Abb. 1: Getrennte Seiten für Inhalt

#### **UMSCHLAG UND FALTUMSCHLAG (FÜR KLEBEBINDUNG)**

Der Umschlag muss komplett montiert und mit Rücken angelegt sein (Abb. 2). Die Breite des Rückens variiert dabei je nach Seitenumfang. Sämtliche Tabellen zu den Rückenstärken entnehmen Sie bitte den entsprechenden Datenblättern unter:<https://www.laser-line.de/druckvorlagen>.

 $\bullet$  Bei einem Faltumschlag ist die Seite zum Einschlag 2 mm, der Einschlag 18 mm kürzer (Abb. 3)!

Rückseite | Rückseite | Titelseite<br>| ایجادی<br>| ایجادی

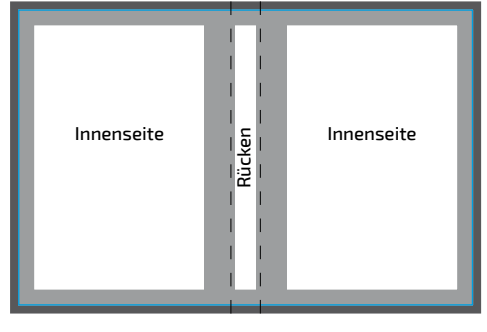

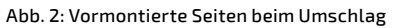

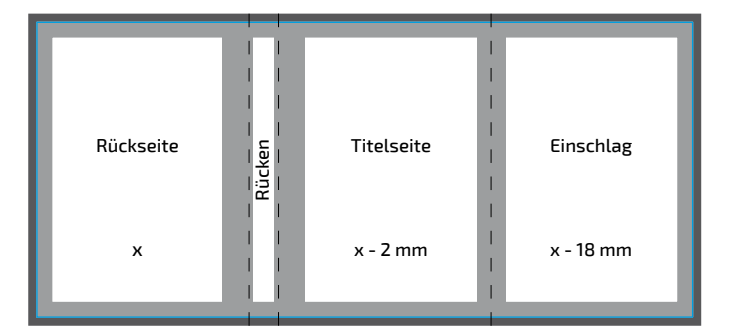

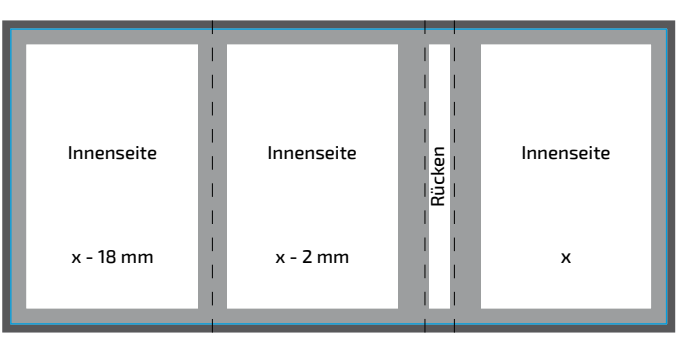

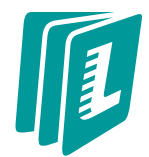

# **Folder** 4-seitiger Folder (Einbruchfalz)

Bei Foldern müssen nebeneinanderliegende Seiten als eine Seite angelegt werden, d.h. vormontiert.

Bitte beachten Sie bei unterschiedlichen Leserichtungen innerhalb eines beidseitigen Druckes, dass das Druckprodukt 180 Grad um seine vertikale Achse gedreht wird. Das Layout und die Ausrichtung des Formates müssen dementsprechend angelegt werden.

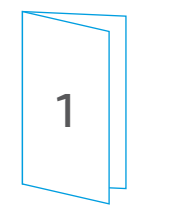

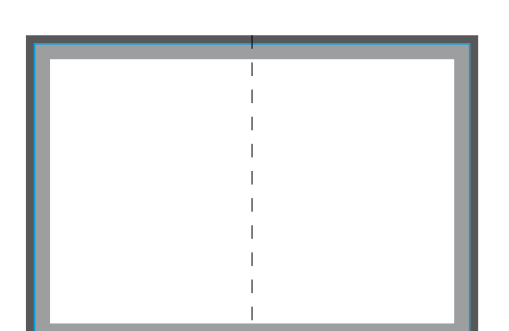

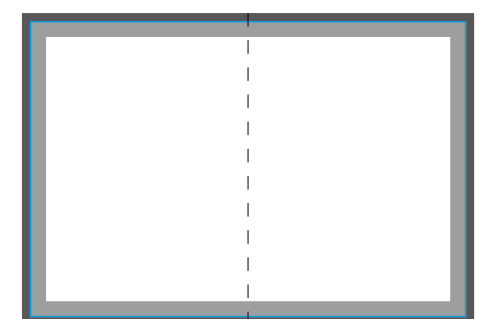

Vormontierte Seiten bei Foldern Ausrichtung bei Falz links

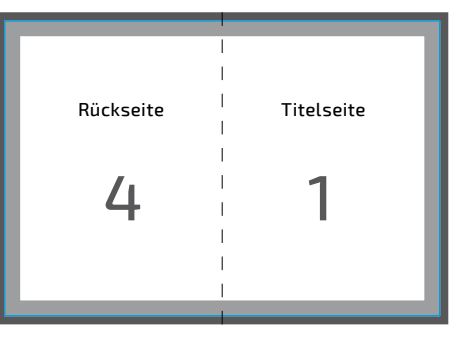

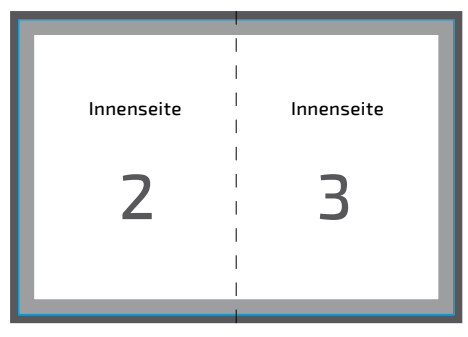

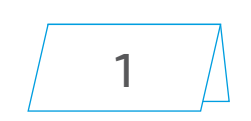

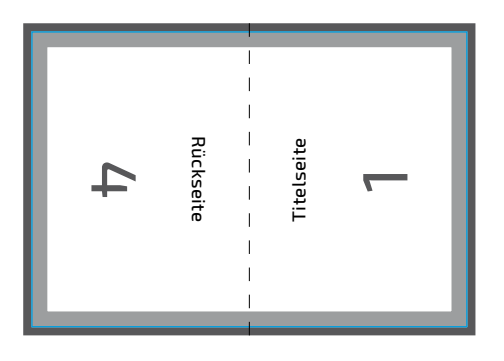

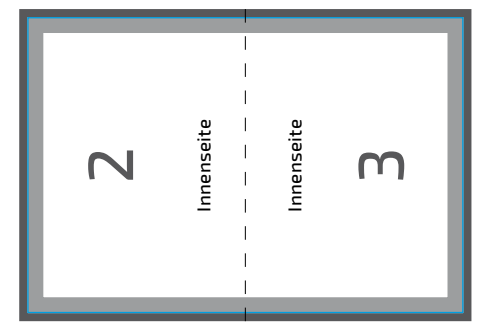

Ausrichtung bei Falz am Kopf

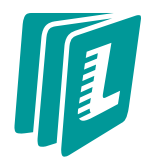

#### 13/19 **Folder**

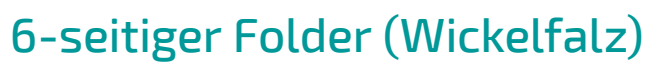

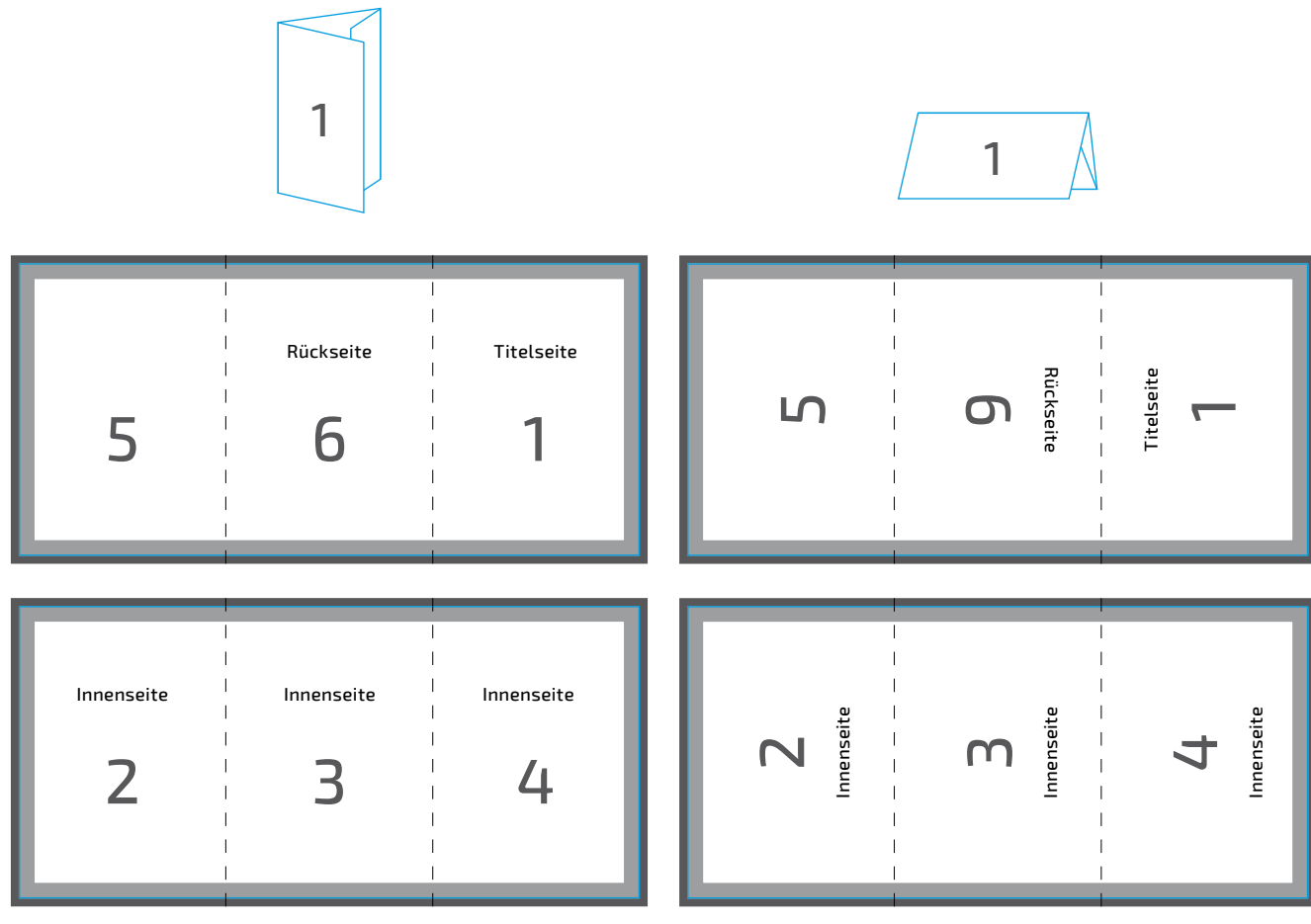

Ausrichtung bei Falz links

Ausrichtung bei Falz am Kopf

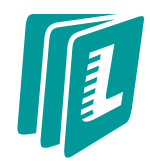

### **Postkarten**

14/19

Postkarten können im Hoch- und Querformat angelegt werden, wobei die Rückseite stets ein Querformat sein sollte, damit sie den allgemeinen Lesegewohnheiten entspricht bzw. problemlos von der Post übermittelt werden kann.

Legen Sie beide Seiten einzeln an und achten Sie auf die Ausrichtung und korrekte Bezeichnung. D.h. legen Sie Ihre Vorderseite so an, dass man den Text "normal" lesen kann bzw. die untere Kante unten im Bild ist.

Bezeichnen Sie die Titelseite als Bildseite und die Rückseite als Adressseite. Nebenstehende Zeichnung zeigt Ihnen, wie Vorder- und Rückseite von unserer Druckvorstufe standardmäßig für Sie angeordnet werden.

 $\bullet$  Übrigens: Bei unseren [Druckvorlagen](http://www.saxoprint.de/servicehilfe/druckdatenanleitung/druckvorlagen-download.aspx) finden Sie auch passende Vorlagen für Ihre Postkartenrückseite unter: [https://www.laser-line.de/druckvorlagen.](https://www.laser-line.de/druckvorlagen)

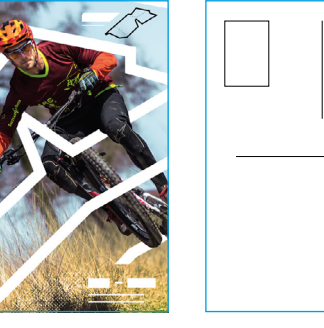

Titelseite Rückseite

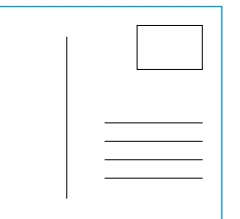

Rückseite

### **Ausrichtung der Vorder- und Rückseite**

Bitte beachten Sie, dass bei mehrseitigen Druckprodukten Vorder- und Rückseite an der Seite (links oder rechts) des jeweiligen Formats gedreht werden. (Querformat: kurze Seite und Hochformat: lange Seite). Der Druck erfolgt auf Basis der Seitenausrichtung der an uns übermittelten Druckdaten. Beachten Sie bitte, dass diese mit Ihrer Bestellung übereinstimmt.

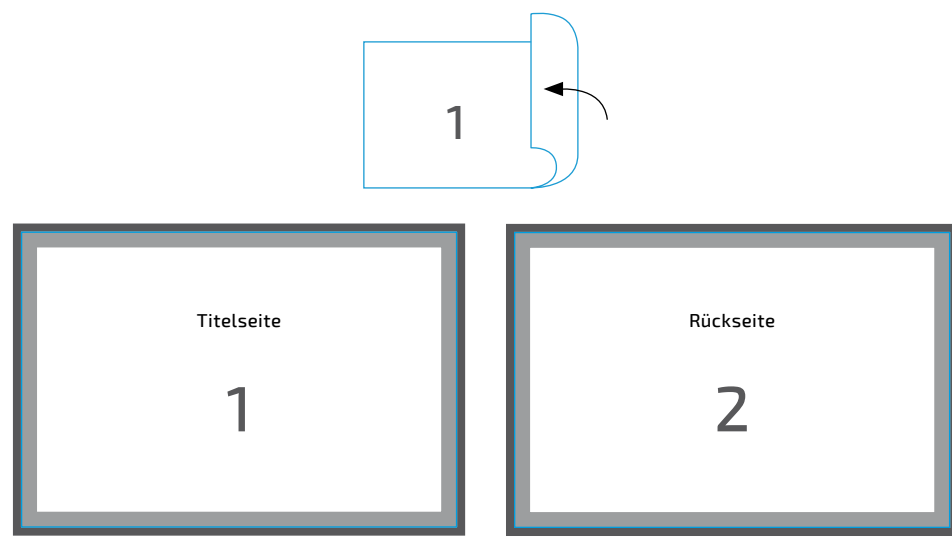

Ausrichtung: bei Querformat, kurze Seite

15/19

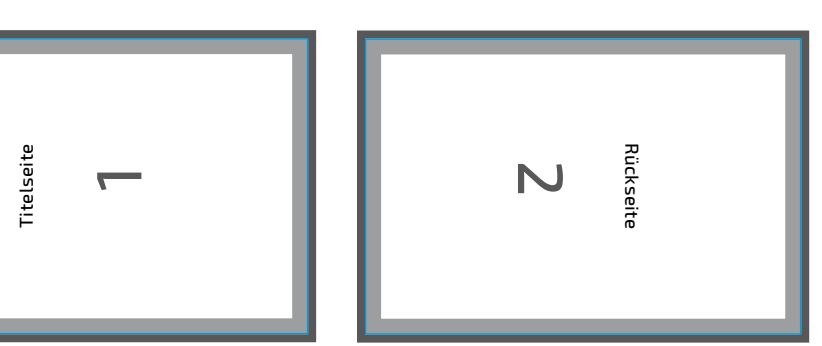

Ausrichtung: Inhalte um 90° bei Querformat, kurze Seite

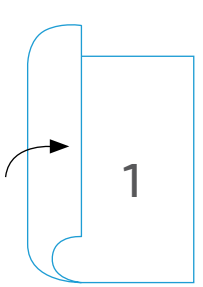

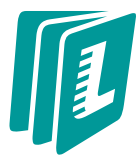

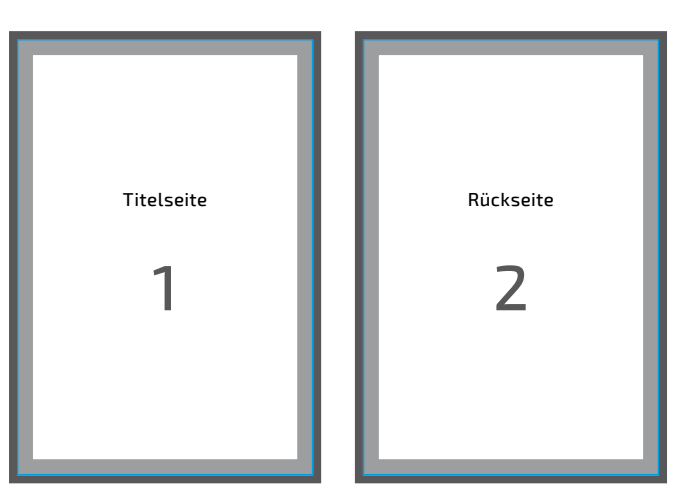

Ausrichtung: Hochformat, lange Seite

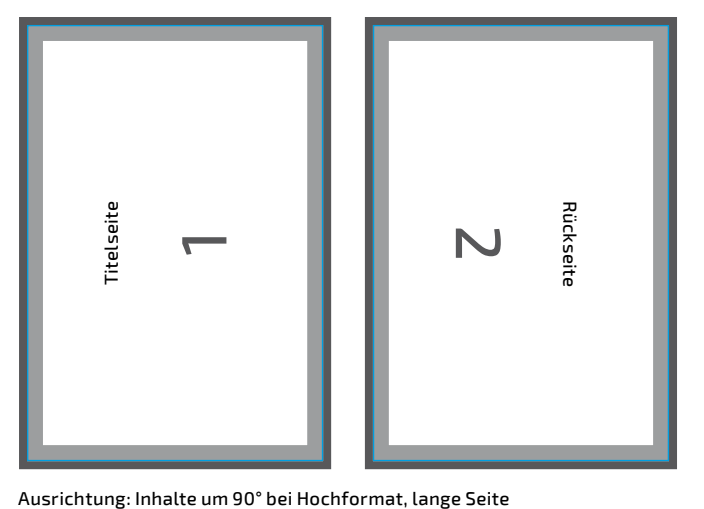

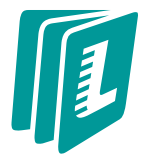

### **Perforation**

16/19

#### **BROSCHÜREN MIT UMSCHLAG FLYER FALZFLYER/FOLDER**

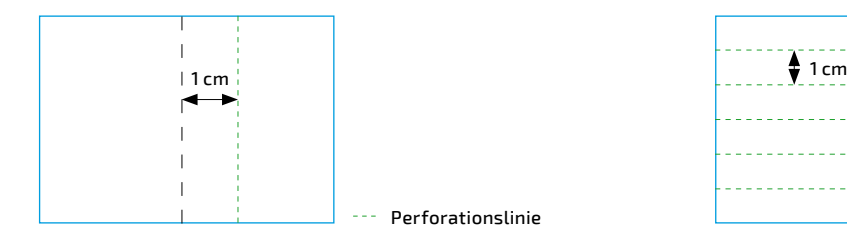

- h mind. 1 cm vom Bruch entfernt
- **O** nicht im Rücken liegend
- **O** 1 Perforationslinie für 4-seitigen Umschlag
- **O** max. 2 Perforationslinien für Faltumschläge
- **O** Perforationslinie parallel zum Rücken
- $\bullet$  keine Perforation bei Grammaturen unter 90 g/m<sup>2</sup>

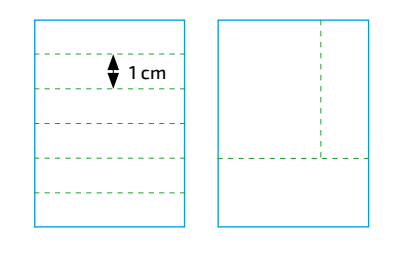

- h mind. 1 cm vom Rand entfernt
- h der Mindestabstand zueinander sollte 1 cm betragen
- **O** max. 6 parallele Perforationslinien
- **O** max. 1 orthogonale Perforationslinie

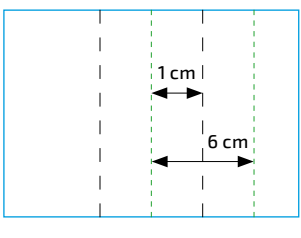

- **O** mind. 1 cm vom Falz entfernt oder im Falz/Bruch liegend
- **O** max 3 Perforationslinien
- **O** Perforationslinien parallel zum Falz
- **O** Mindestabstand zwischen den Perforationslinien: 6 cm

Perforationen dienen dem vereinfachten Abtrennen von Teilen des Produktes. Sie kommen immer dann zum Einsatz, wenn Kontaktdaten oder andere wichtige Informationen auch losgelöst vom eigentlichen Kommunikationsmittel oder Printprodukt zur Verfügung stehen sollen.

Dabei gibt es für die verschiedenen Formate Ihres Druckproduktes einige grundlegende Dinge zu beachten (siehe Bildbeschreibung).

Beim Speichern ist darauf zu achten, dass keine Hilfslinien angelegt werden, die die Perforationslinie markieren,

aber nicht gedruckt werden sollen. Wir benötigen zum Platzieren der Perforation lediglich eine Vorlage. Sie markieren am Besten die Linie und speichern das Bild als separate Datei, die Sie entsprechend benennen (z. B. Auftragsnummer\_Perforationsvorlage.jpg).

Sie haben die Möglichkeit bis zu 6 Perforationslinien für Ihre Druckprodukte anzulegen, wobei diese parallel zueinander verlaufen müssen. Bei 1- und 2-seitigen Druckprodukten ist maximal 1 orthogonal (rechtwinklig) zulaufende Perforationslinie möglich (muss nicht von einer Seite zur anderen durchlaufend sein).

 $\bullet$  Legen Sie keine Hilfslinien an, die der Markierung von Perforationslinien dienen und nicht gedruckt werden sollen. Wir benötigen lediglich eine Vorlage, auf der deutlich zu erkennen ist, wo die Perforation platziert werden soll.

 $\bullet$  Perforationen sind aufgrund der Papierstärke erst ab einer Grammatur von mehr als 80 g/m² möglich. Achten Sie bitte auf die Angaben zu den entsprechenden Produkten.

### **Speichern druckfertiger Daten**

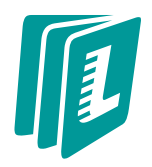

#### Verwenden Sie zum Speichern Ihrer Druckdaten bitte nur geschlossene, nicht mehr bearbeitbare Formate wie: **O** PDF, JPEG, TIFF  $\bullet$  MS Excel, Word oder PowerPoint erzeugen keine druckfertigen Daten.  $\bullet$  In CorelDRAW erzeugte PDFs können eine fehlerhafte Farbdarstellung aufweisen. Erstellen Sie deshalb aus CorelDRAW nur JPEG-Dateien. Das Speichern des Dokumentes ist über "Speichern unter" oder "Exportieren" unter dem Menüpunkt Datei möglich. Je nach Programm öffnen sich weitere Fenster in denen Farbmodus, Qualität und Auflösung eingestellt werden können. **O** Farbmodus: CMYK **O** Auflösung: 250 dpi (produktabhängig) **O** Qualität: maximal **O** Farbprofil: [PSO Coated v3 – FOGRA51](http://www.eci.org/lib/exe/fetch.php?media=downloads:icc_profiles_from_eci:pso-coated_v3.zip) für gestrichene Papiere [PSO Uncoated v3 – FOGRA52](http://www.eci.org/lib/exe/fetch.php?media=downloads:icc_profiles_from_eci:pso-uncoated_v3_fogra52.zip) für ungestrichene Papiere **DATEIGRÖSSE**

 $\bullet$  Achten Sie beim Erstellen von PDFs aus TIFFs auf folgende Punkte:

- Reduzierung auf Hintergrundebene
- 8 Bit pro Kanal (32 Bit insgesamt)
- keine Alpha-Kanäle

**DATEIFORMATE**

- keine Freistellungspfade
- keine Multi-Page-TIFF
- maximal 300 dpi Auflösung

#### **VORGABEN**

 $\bullet$  Multimedia-Inhalte, Kommentare, Formularfelder und Beschneidungspfade (im Photoshop) sind nicht zulässig.

Weitere Vorgaben entnehmen Sie aus den vorangegangenen Seiten.

#### **DATEIBENENNUNG**

Benennen Sie Ihre Dateien bitte eindeutig (Auftragsnummer, Seitenreihenfolge bei Einzelseiten), z. B:

h AU123456-Broschuere-S1, AU123456-Broschuere-S2, ...

Beim Anlegen des Dateinamens nutzen Sie bitte keine Sonderzeichen, Umlaute oder Leerzeichen.

Die maximale Datenmenge Ihrer Druckdaten pro Auftrag darf 1 GB nicht überschreiten. Passen Sie ggf. Bilder bzw. die Auflösung an, unter Berücksichtigung unserer Mindestvorgaben. Eine Zusammenfassung Ihrer Daten als ZIP- oder RAR-Archiv ist ohne weiteres möglich.

17/19

### **PDF-Dateien speichern**

Dateien im PDF-Format sind für Sie und uns der sicherste Weg, hochwertige Druckprodukte zu erzeugen, da dieses Format speziell für den Datenaustausch zwischen professionellen Vorstufenbetrieben entwickelt wurde. Zur Erstellung von druckfähigen PDF-Dateien ist der kostenlose Acrobat Reader nicht ausreichend. Hierfür gibt es die kostenpflichtige Acrobat-Vollversion. Oder Sie nutzen die Möglichkeiten Ihrer Layoutprogramme. Dabei sind jedoch einige Einstellungen zu beachten, um eine perfekte PDF-Datei zu erzeugen. Beim Erstellen von PDF-Dateien direkt aus dem Layoutprogramm verwenden Sie bitte den PDF/X-Standard (PDF/X-4, Kompatibilität zu PDF 1.6). Achten Sie zusätzlich darauf, die Druckfarben bereits in CMYK bzw. Sonderfarben gemäß den AuftragsInformationen zu konvertieren, sowie mehrfache Ebenen zu vermeiden – auch wenn dies ggf. mit PDF/X-4 konform wäre. Eine notwendige Farbraum-Konvertierung sollte vor einer Transparenzreduzierung erfolgen. Bewahren Sie daher in der PDF enthaltene native Transparenzen. Dies gilt insbesondere für Programme, die bei der PDF-Erstellung keine PDF/X-Standards unterstützen.

### **Basis-Datencheck**

Unser kostenloser Basis-Datencheck ist immer inklusive und beinhaltet die Prüfung folgender Punkte:

- **O** Korrektes, geschlossenes Dateiformat Ihrer Druckdaten (PDF, JPG, TIFF)
- **O** Anzahl der Seiten
- **O** Korrektes Format

 $\bullet$  Wenn möglich wird bei Abweichungen automatisch auf das bestellte Format (ohne Randanschnitt) skaliert, bitte beachten Sie, dass es bei einer Skalierung von einem kleineren in ein größeres Format (z. B. DIN A6 > DIN A4) zu einer schlechteren Auflösung kommen kann sowie dass kein Randanschnitt hinzugefügt wird.

- **O** Ausgeschossene Daten bei Foldern mit mehr als 4 Seiten (korrekte Anordnung der Seiten)
- **O** Bindung bei Broschüren eindeutig
- **O** Perforationslinien angegeben und möglich
- **O** Datei in Graustufen angelegt, wenn 1-farbig (schwarz) bestellt – sollte diese nicht 1-farbig (Graustufen) ange legt sein, wird sie entsprechend umgewandelt. Dies kann zu Farbabweichungen führen!
- **O** Sonderfarben korrekt angelegt und bezeichnet (wenn HKS oder Pantone bestellt)
- **O** Automatische Umwandlung in CMYK wenn Daten in RGB oder Sonderfarben

**O** Bei einer Umwandlung von RGB/Sonderfarben in CMYK kann es zu Farbabweichungen kommen.

**o** Alle Schriften eingebettet

Sollten beim Basis-Datencheck bei den einzelnen Punkten Probleme auftreten, informiert Sie unser Kundenservice umgehend per E-Mail. Bitte beachten Sie, dass bei einem falschen Format und Daten im Farbmodus RGB bzw. bei enthaltenen Sonderfarben (wenn kein HKS oder Pantone bestellt) eine automatische Umwandlung ohne vorherige Information erfolgen kann.

18/19

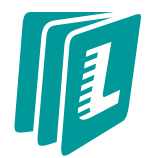

### **Profi-Datencheck**

Wenn Sie sicher sein möchten, dass Ihre Druckdaten ein optimales Druckergebnis liefern, wählen Sie unseren Profi-Datencheck. Gegen einen Aufpreis von 2,20 € überprüfen wir zusätzlich zum Basis-Datencheck die folgenden Punkte für Sie:

**O** Unser Kundenservice kontaktiert Sie, falls Ihre Daten nicht in CMYK angelegt sind. Auf Wunsch können wir Ihre Daten umwandeln, was aber zu Farbabweichungen führen kann.

h Ausreichende Auflösung (generell mind. 250 dpi, bei

Sollten beim Profi-Datencheck bei den einzelnen Punkten Probleme auftreten, informiert Sie unser Kundenservice umgehend per E-Mail. Eine automatische Anpassung neh-

Plakaten mind. 150 dpi)

men wir beim Profi-Datencheck nicht vor.

- **O** Sind keine Ebenen vorhanden (bei PDF-Dateien)
- **O** Korrektes Format

**O** Unser Kundenservice informiert Sie, wenn das Format nicht mit Ihrer Bestellung übereinstimmt, sowie wenn die Möglichkeit besteht, dass eine Skalierung unsererseits erfolgen kann.

- **O** Korrekter Randanschnitt von mind. 2 mm
- **O** Korrekte Falzart und Falzposition bei Foldern (Zickzack- oder Wickelfalz, Quer- oder Hochformat)
- **O** Ausreichender Abstand von Logos und Schriften zum Beschnitt von mind. 3 mm
- **O** Farben korrekt im CMYK-Farbmodus angelegt
- **O** Prüfung des korrekten Farbprofils (bei PDF-Dateien)